# **2023 MATLAB Campus-Wide License Sejong University User Guide**

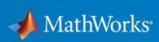

# Contents

| 1. | 1. Installation |                                                     | 3  |
|----|-----------------|-----------------------------------------------------|----|
|    | 1-1.            | MATLAB (Individual) Installation                    |    |
|    | 1-2.            | How to install MATLAB (Designated Computer) License |    |
|    | 1-3.            | How to update(renew) your license                   |    |
|    | 1-4.            | How to install RoadRunner                           |    |
|    | 1-5.            | How to install Polyspace Bug Finder                 |    |
|    | 1-6.            | Specifications and Limitations                      |    |
|    |                 |                                                     |    |
| 2. | Freque          | ntly Asked Questions                                | 11 |
|    | 2-1.            | Email domain, password                              |    |
|    | 2-2.            | Installation                                        |    |
|    | 2-3.            | Errors                                              |    |
|    | 2-4.            | How to contact MathWorks support                    |    |
|    |                 |                                                     |    |
| 3. | Trainin         | g                                                   | 13 |
|    | 3-1.            | Free MATLAB Online Training Suite (OTS)             |    |
|    | 3-2.            | Training options                                    |    |

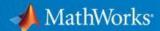

## 1. Installation

### 1-1. MATLAB (Individual) Installation

All active school members have unlimited access to MATLAB, Simulink and all the toolboxes.

- **X** If you need to update your license, check out p#6, 1-3. License Update
- a. Search for Sejong University MATLAB in Google and access the MATLAB Portal

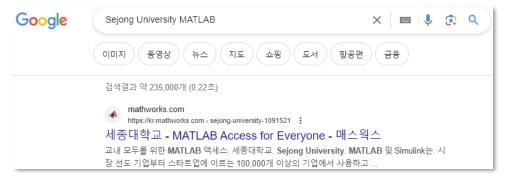

b. Press the Sign in to get started button and log in (or create an account) using your Sejong University email account (@sejong.ac.kr, @sju.ac.kr).

(To create an account, press the Sign in to get started > Create one! button.)

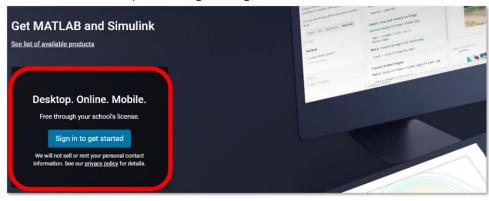

\*You can switch the website language settings at the bottom of the portal

c. Press the **Get Started** button after logging in

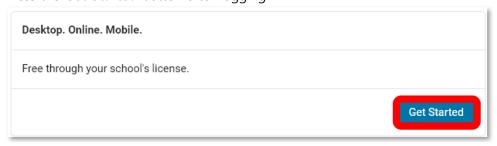

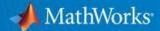

- d. Run MATLAB Online or download the MATLAB installer.
  - If you would like to use MATLAB using the web browser\*, please the Open MATLAB
     Online button.
    - \*Please note that MATLAB Online does not support **some of** our products.
  - Press the Install MATLAB button and download the installer that matches your operating system\*.
    - \*For macOS and Linux, press the ▼ button to download the installer. Please note that some products are not supported for non-Windows operating systems.

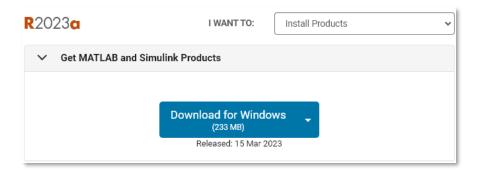

Run MATLAB installer > Login to your school account > Check the boxes that you would like to install.

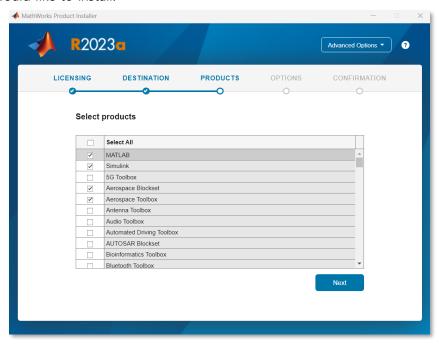

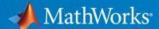

### 1-2. How to install MATLAB (Designated Computer) License

a. Go to <a href="MathWorks.com">MathWorks.com</a> then login to your account. To activate the Designated Computer license in your account, press the profile photo located at the upper right corner of the website. Then, press the **Link License** from the dropdown menu.

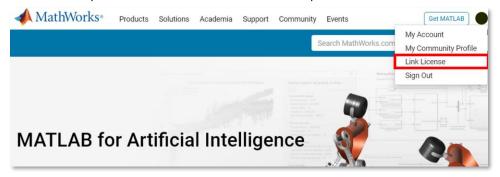

b. Enter the Designated Computer Activation Key (59307-03724-28958-73319-33070).

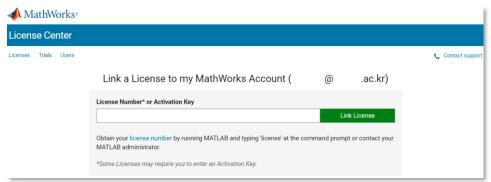

c. Press the Link License button after entering the Activation Key. Then the Success box will appear confirming that the license activation was successful. Download the MATLAB Installer from the download page. You will be able to find the MATLAB (Designated Computer) option after logging into the installer with the activated account.

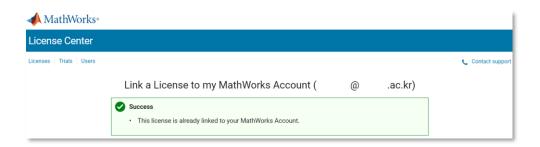

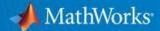

### 1-3. How to update(renew) your license (Video guide)

Your MATLAB license will expire in N days.
Please contact your system administrator or
MathWorks to renew this license.

If the message above appears when running MATLAB, please follow the steps below to update(renew) your license.

a. Click the Active Software button from the Help\* > Licensing > Activate Software
 \*Mac users can find the Help button by pressing the RESOURCES.

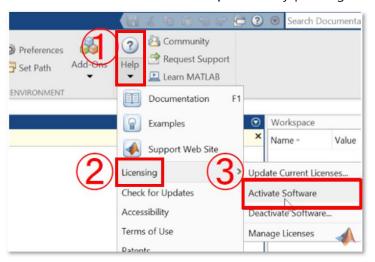

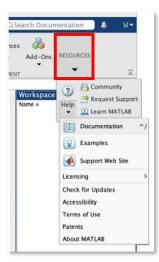

Windows Mac

 b. Choose the Activate automatically using the Internet (recommended) option, then enter your account and the password.

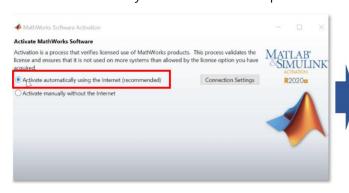

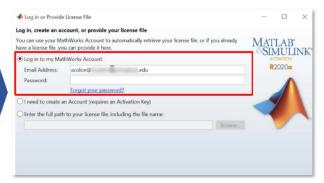

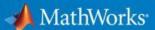

c. After choosing MATLAB (Individual), then press Next. DO NOT change the User Name

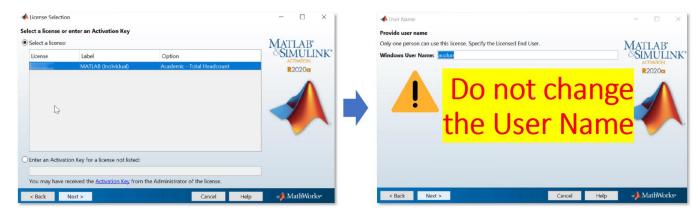

d. Check the details from the Confirm selection window and press the Next button.
If the "Activation is complete." Message appears, finish the update process by clicking the "Finish" button.

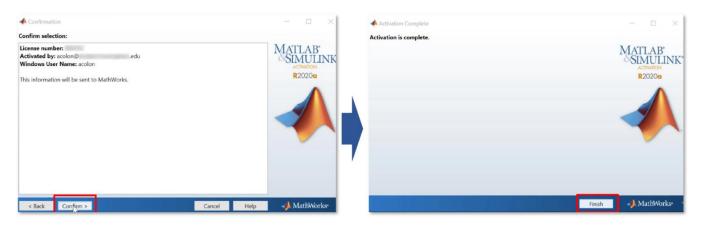

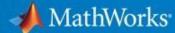

### 1-4. How to install RoadRunner

a. Go to MathWorks.com then login to your account. Press the profile photo located at the upper right corner of the website. Then, press the **Link License** from the dropdown menu.

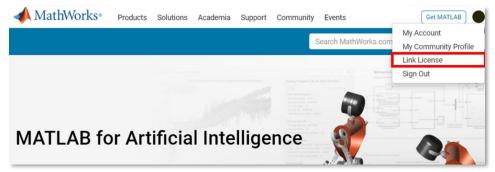

b. Enter the RoadRunner Activation Key (64058-63842-43612-09063-60748)

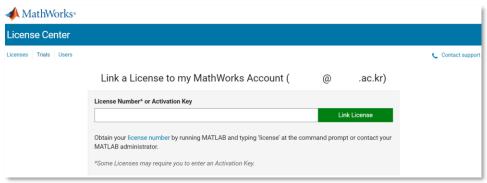

- c. Press the Link License button after entering the Activation Key. Then the Success box will appear confirming that the license activation was successful. Download the RoadRunner Installer from the download page.
- d. If this is your first time installing RoadRunner or installing it on a new device, download the license file(license.lic) from the License Center. Follow the steps below:
  - 1. Visit the License Center > Click **RoadRunner** from the Product column
  - 2. Press **Install and Activate** Tab > Click the **Activate a Computer** button. Enter the details of the device that you would like to install RoadRunner then download the license file to complete the installation at a later stage.

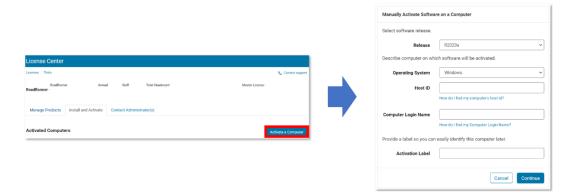

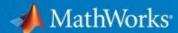

### 1-5. How to install Polyspace Bug Finder

a. Go to MathWorks.com then login to your account. Press the profile photo located at the upper right corner of the website. Then, press the **Link License** from the dropdown menu.

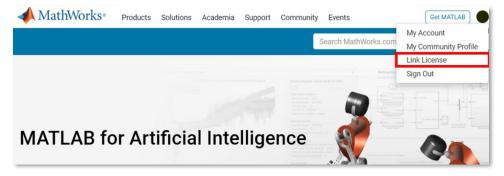

b. Enter the Polyspace Bug Finder Activation Key (11374-71661-82401-14527-21401).

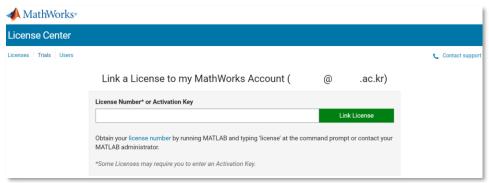

c. Press the **Link License** button after entering the Activation Key. Then the Success box will appear confirming that the license activation was successful. Download the Polyspace installer from the downloads page.

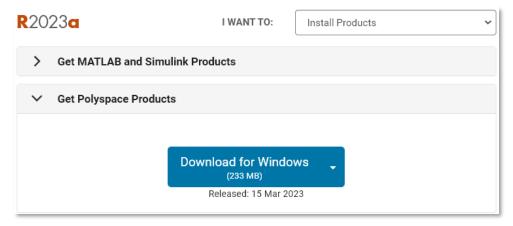

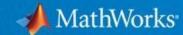

# 1-6. Specifications and Limitations (R2023a)

Campus-Wide License provides unlimited use of MATLAB and Simulink products to all students, faculty, staff, and researchers on and off campus, on any device. Please note that some products are not available in macOS and Linux.

### Products Not Available for macOS

Data Acquisition Toolbox Polyspace Server for Ada SoC Blockset

Deep Learning HDL Toolbox RF PCB Toolbox Spreadsheet Link

GPU Coder RoadRunner Vehicle Network Toolbox

HDL Verifier RoadRunner Asset Library Vision HDL Toolbox

Model-Based Calibration RoadRunner Scene Builder

Toolbox

Polyspace Access Signal Integrity Toolbox

Polyspace Client for Ada Simulink Code Inspector

Polyspace Code Prover Simulink Real-Time

Access Simulink Real-Tim

### • Products Not Available for Linux

Data Acquisition Toolbox

Simulink Desktop Real-Time

Model-Based Calibration Toolbox Spreadsheet Link

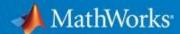

# 2. FAQ - Frequently Asked Questions

### 2-1. Email domain, password

### Q1. Can I use my personal Gmail account?

→ No. You must use your **school email account** to use the MATLAB Campus-Wide License.

### Q2. Can I use my nickname when creating an account?

→ No. Please provide your **real name**.

### Q3. My account has been locked after failing to login in multiple times. What should I do?

→ You need to reset your password. Press the link from the warning box or visit the <u>Forgot Password?</u> page. You'll be able to send the password reset email.

### Q4. I forgot my password.

→ Reset your password by visiting the <u>Forgot Password?</u> page. You'll be able to reset your password from the reset password link.

### 2-2. Installation

### Q1. What License do I need to choose? Individual or the Designated Computer?

- For your personal computer or personal laptop use..
  - → Simply create an account and download the MATLAB installer. Then you will have access to the MATLAB (Individual) license. You can download MATLAB through your school's MATLAB portal. (P#3)
- For the multi-user computer such as computer lab..
  - → If you're a MATLAB admin, you just need to download the MATLAB installer and choose **MATLAB (Designated Computer).** If you are not a MATLAB admin but need to install MATLAB for the computer lab, reach out to the MATLAB admin and ask for the Activation Key. Activate yourself to install MATLAB (Designated Computer) then download the MATLAB installer.

### Q2. I would like to know the systems requirements to install MATLAB

→ You can use MATLAB on Windows, Mac and Linux. For further requirement details, please visit this page. Please note that for macOS and Linux users, some products are not available. (p#10)

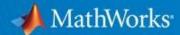

### 2-3. Errors

Here are some error messages that users frequently face and ask. If you need further assistance, please contact our Installation Support or the Technical Support team.

Q1. ERROR: License Checkout failed. Invalid host. License Manager Error -9

→ The error occurs usually when the username in the license file does not match the computer. Verify your user name, and then reactivate your MATLAB license.

\*Note: Make sure that you have entered your user name correctly.

Q2. ERROR: Your MATLAB license will expire in XX days. Please contact your system administrator or MathWorks to renew this license.

→ Please refer to **page #5** or check the Update Your Campus-Wide License video.

### 2-4. How to contact MathWorks support

| Options          | Installation Support        | Technical Support                 |
|------------------|-----------------------------|-----------------------------------|
|                  | a. Need installation He     | elp? Contact Support              |
| MATLAB<br>Portal | b. Contact Support          |                                   |
| lortai           | c. Choose from <i>Creat</i> | e Service Request or Report a bug |
| Phone            | 02-6006-5100 > 4 > 1        | 02-6006-5100 > 4 > 2              |
| e-mail           | e-mail info@mathworks.co.kr |                                   |

How to contact MathWorks support from the MATLAB Portal

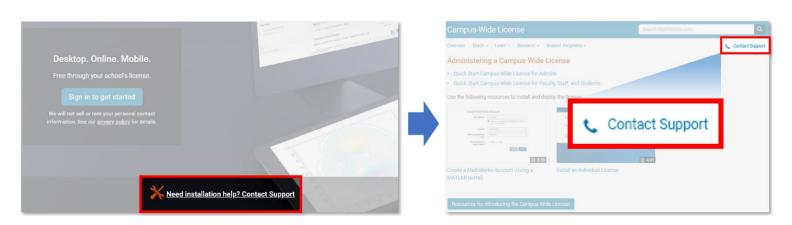

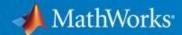

# 3. Training

# 3-1. Free MATLAB Online Training Suite (OTS)

Active students and faculties have access to <u>MATLAB Online Training Suite</u> for free. There are 30 courses(Sep, 2023) available. You can earn a certificate once you successfully finish the course.

| MATLAB                                       | Length     |
|----------------------------------------------|------------|
| MATLAB Onramp                                | 2 hours    |
| MATLAB Fundamentals                          | 16.5 hours |
| MATLAB for Data Processing and Visualization | 9 hours    |
| MATLAB Programming Techniques                | 6 hours    |
| App Building Onramp                          | 1 hour     |
| Object-Oriented Programming Onramp           | 2 hours    |

| Simulink                            | Length    |
|-------------------------------------|-----------|
| Simulink Onramp                     | 2 hours   |
| Simulink Fundamentals               | 8 hours   |
| Circuit Simulation Onramp           | 2 hours   |
| Simscape Onramp                     | 1.5 hours |
| Power Electronics Simulation Onramp | 1 hour    |
| Stateflow Onramp                    | 2 hours   |
| Control Design Onramp with Simulink | 1 hour    |

| Al, Machine Learning, and Deep Learning | Length   |
|-----------------------------------------|----------|
| Machine Learning Onramp                 | 2 hours  |
| Machine Learning with MATLAB            | 12 hours |
| Deep Learning Onramp                    | 2 hours  |
| Deep Learning with MATLAB               | 8 hours  |
| Reinforcement Learning Onramp           | 3 hours  |

| Math and Optimization | Length    |
|-----------------------|-----------|
| Statistics Onramp     | 1.5 hours |
| Optimization Onramp   | 1 hour    |

13

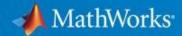

| Introduction to Symbolic Math with MATLAB           | 2 hours |
|-----------------------------------------------------|---------|
| Solving Nonlinear Equations with MATLAB             | 3 hours |
| Solving Ordinary Differential Equations with MATLAB | 4 hours |
| Introduction to Linear Algebra with MATLAB          | 2 hours |

| Image and Signal Processing    | Length     |
|--------------------------------|------------|
| Image Processing Onramp        | 2 hours    |
| Image Processing with MATLAB   | 11.5 hours |
| Computer Vision Onramp         | 2 hours    |
| Signal Processing Onramp       | 1 hour     |
| Signal Processing with MATLAB  | 7.5 hours  |
| Wireless Communications Onramp | 1 hour     |

# 3-2. Training options

If you prefer a <u>classroom setting</u>, MathWorks training engineers, who work with MATLAB and Simulink every day, can provide a deeper dive into more advanced topics. They use several personalized techniques—including a "presentation, practice, test" teaching approach—to reinforce concepts and help build proficiency.

### **Upskill Your Way**

Advance your MATLAB and Simulink skills how, when, and where it works best for you. Course formats accommodate a variety of learning styles and organizational requirements.

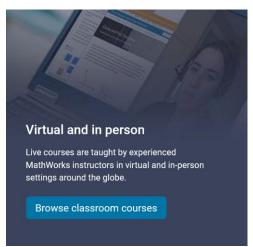

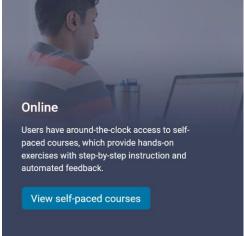

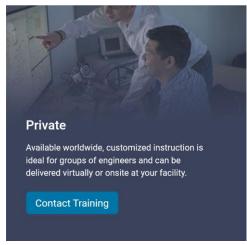